# ArcGIS Online Web App Builder – Fueled with automatic updates – Cemetery Mapping Updates get even more Deadly with Hidden Pythons

Tony Bedogne, GISP - Ann Arbor, MI

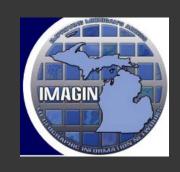

IMAGIN 2021
Webinar Series

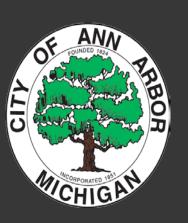

# Tony Bedogne, GISP - Sr. Application Specialist, IT

What do I do?

- GIS Data Strategy
- ArcGIS Server/Portal Administrator
- SDE Administrator
- Publish Applications on AGOL/Portal

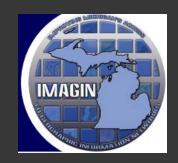

IMAGIN 2021
Webinar Series

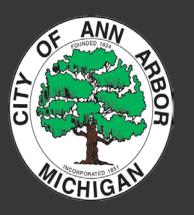

# What is Fairview Cemetery?

On June 7, 1875 the City of Ann Arbor adopted an ordinance taking control of the Fifth Ward Cemetery. Renamed to Fairview Cemetery, during the August 1, 1898 Council meeting, the cemetery is an 8.65 acre cemetery, located at the intersection of Kellogg Street and Wright Street near the Huron River.

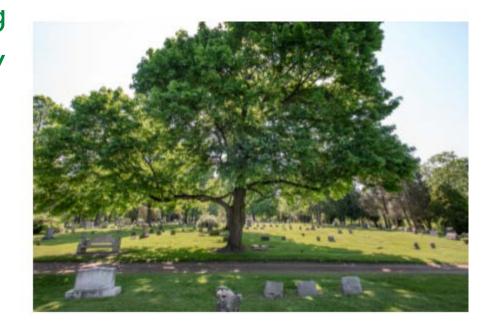

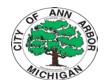

# What is Fairview Cemetery?

- The Cemetery is divided into 26 sections, with an on-site sign providing reference for visitors. For help on locating a specific burial location, please contact the City Clerk's Office.
- There are still well over 100 full burial sites available at Fairview Cemetery. For more information about costs and how to purchase a lot

To view a map of available plots at Fairview
 Cemetery, please see the Fairview Cemetery
 Map.

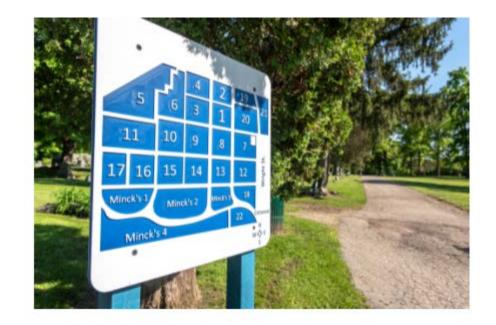

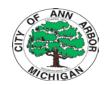

# What is Fairview Cemetery?

What is on the public "web" map

- Location of Burials
- Veteran Status
- Search for Loved Ones
- Locate Burial Sites for Sale

https://www.a2gov.org/a2Fairview

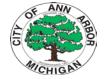

# History of Fairview Mapping

Past Process required
Staff to manually "look
up" in paper records
and/or a staff only
"digital map" of
cemetery records.

Customer service was delayed

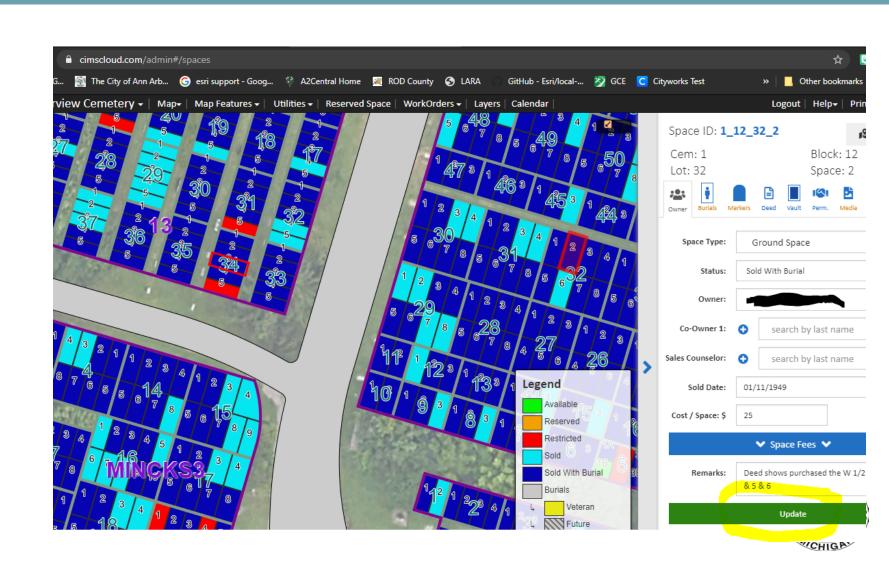

#### Process Considerations (Requirements Gathering)

- -Public Customer has an "easy to use" and "accurate" map viewer
- -Staff Team members can update the mapping quickly
- -Staff can provide the tool as a resource to the public customers
- -Locate Burial <u>Sites for Sale</u>

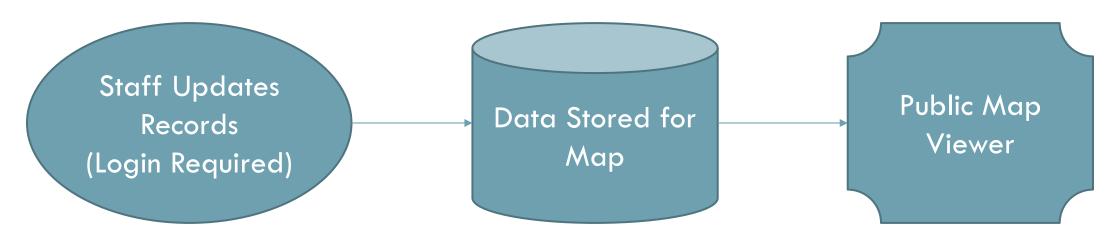

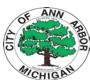

#### **Process Solution**

- 1) Update in CIMS
- 2) Download Data (Zipped Shapefiles) to a network folder

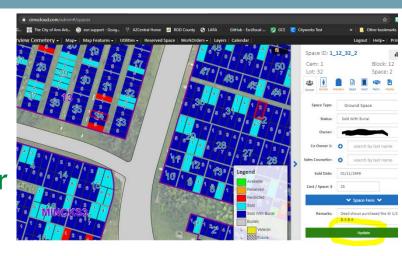

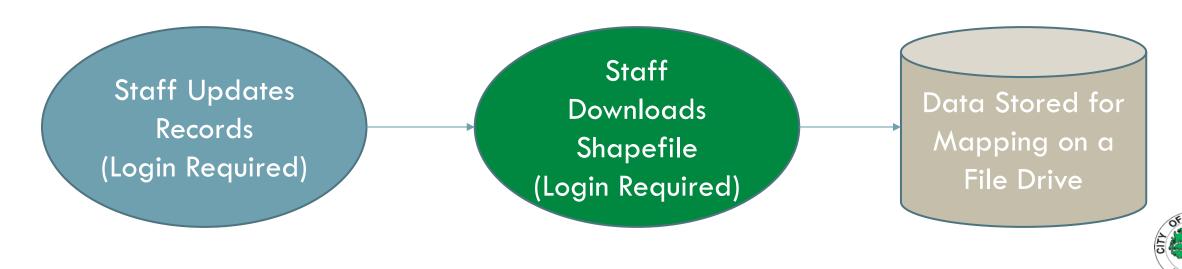

#### **Process Solution**

- Update in CIMS and download data (Shapefiles) to a network folder

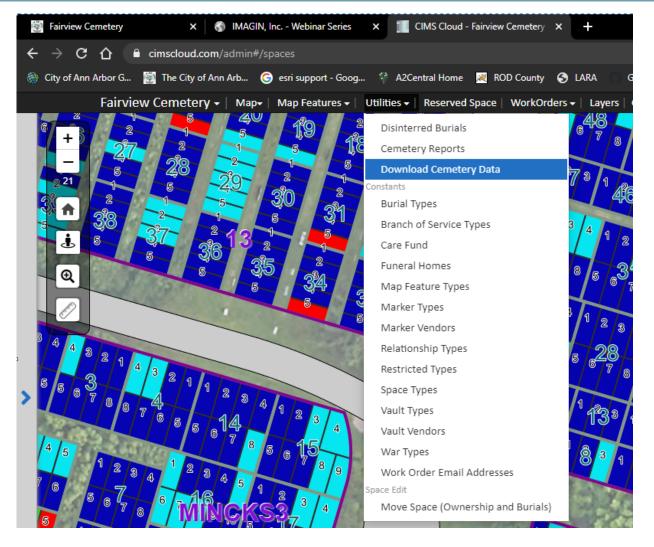

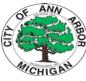

#### **Process Solution**

- Update in CIMS and downloads data (Shapefiles) to a network folder
- File Stored on the "U Drive"

#### CIMS Public Map Update Process

V1.0 2/26/2020

- Log into CIMS https://cimscloud.com/auth/login/
- . Under the utilities menu find the download cemetery data option

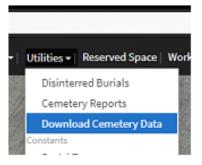

Locate the zip file named \_var\_www\_shapes\_data\_schema\_173.zip

this zip file will download into the users downloads folder:

C:\Users\<username>\Downloads\\_var\_www\_shapes\_data\_schema\_173.zip

Note: if multiple copies of the "zip" are stored in the user's documents folder it will append a number on the end of the "zip". i.e. (1), (2)

It is important to locate the current zip file and ensure any suffix is removed from the zip. It must be named var www shapes data schema 173.zip before proceeding to the next step.

Cut and paste the zip file into the clerks U: drive Clerk\CIMS folder
Place this "zip" into the root of this directory, it will move into archive automatically
after processing.

#### U:\\CLERK\CIMS

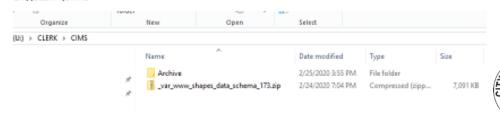

...Made it "easy" for the staff customer!

Now let's look at the data structure and map planning

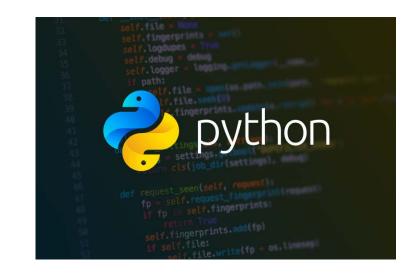

#### Data Requirements:

- -Must be up to date
- -Allow for archival and restore
- -Must be available on the web
- -Track site use metrics

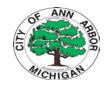

...Data will be stored on ArcSDE (10.9)

...Data will be Hosted on ArcServer Standalone (10.8.1)

...Data will be mapped in ESRI Web App Builder

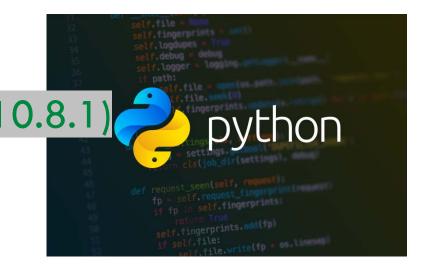

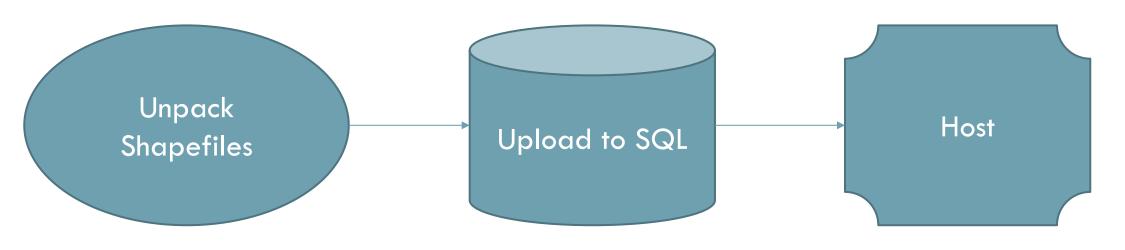

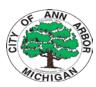

#### Deep Dive (Unpacking)

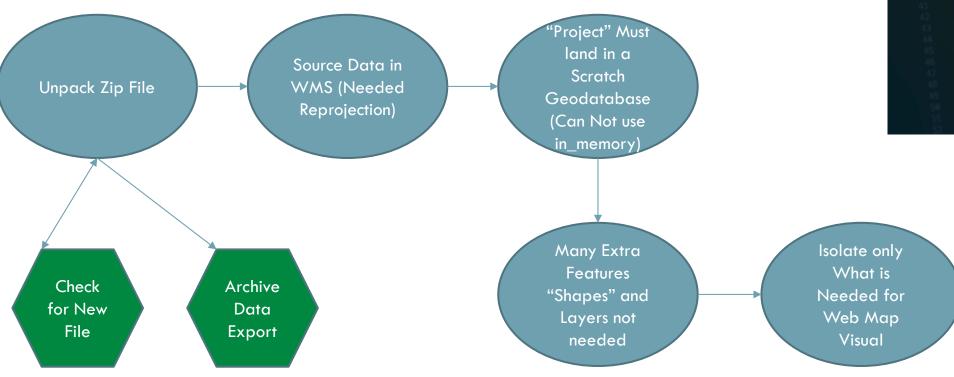

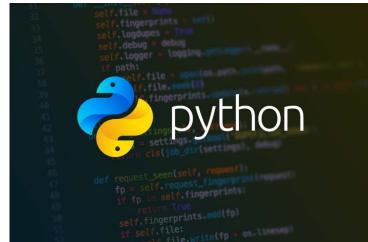

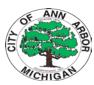

```
print ("we go!!!!!!!")
try:
    if os.path.exists(varF):
        print ("old processing file exists")
        shutil.rmtree(varF)
        print ("clean and ready for new processing")
    if os.path.isfile(dItem):
        print ("new file exists")
        shutil.copy(dItem, pPath)
        zItem = pPath + '\\' + zName + '.zip'
        with zipfile.ZipFile(zItem) as zf:
            zf.extractall(pPath)
            nF = zName + " " + strDate + '.zip'
            oF = ePath + " \setminus " + nF
            dF = dPath + "\\" + nF
            shutil.copy(zItem, oF)
            shutil.copy(zItem, dF)
            os.remove(dItem)
    else:
        print ("file not here")
        createLogN = open(LogF, "a")
        writeLogN = createLogN.write(currentDateTime + LogFtxt)
        closeLogN = createLogN.close()
        sys.exit()
    path = r'\\qis02\Jobs\FairviewCemetery\CIMS\processing\var\www\shapes\data'
    cwd = r'\\gis02\\Jobs\FairviewCemetery\\'
```

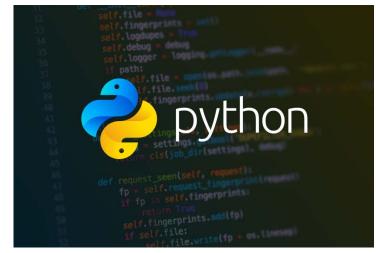

Deep Dive (Unpacking)

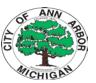

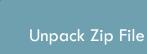

"Project" Must
land in a
Scratch
Geodatabase
(Can Not use
in\_memory)

Many Extra
"Shapes" –
Layers not
needed

Isolate only What is Needed for Web Map Visual

```
files = os.listdir(path)
 for file in files:
    if file.startswith("backdrop"):
        os.remove(os.path.join(path,file))
processLoc = cwd + "\\CIMS\\processing"
oldGDB = processLoc + "//" + "myfgdb.gdb"
if os.path.isdir(oldGDB):
    shutil.rmtree(oldGDB)
    print ("removed old GDB!")
the gdb = str(arcpy.CreateFileGDB management(processLoc, "myfgdb.gdb")).replace("\\","/")
 print ("created new GDB for projection")
print ("start spatial projection loop....")
thislist = ["Blocks", "Burials", "Lots", "Markers", "Spaces"]
pattern = "*.shp"
 for file in os.listdir(path):
    if file.endswith(".shp"):
        print (file)
        pFile = path + "\\" + file
        print (pFile)
        oFile = file.split('.shp', 1)[0]
        print (oFile)
        iFile = the gdb + "\\" + oFile
        print (iFile)
        jFile = iFile + "P"
        print (jFile)
        arcpy.FeatureClassToFeatureClass conversion(pFile, the gdb, oFile)
        arcpy.management.Project(iFile, jFile,out coor system="PROJCS['NAD 1983 StatePlane
```

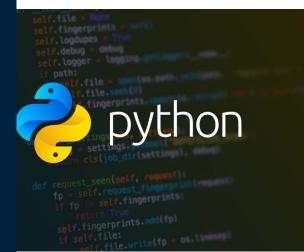

Deep Dive (Unpacking)

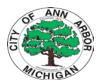

#### Data is all Processed "Time for Production"

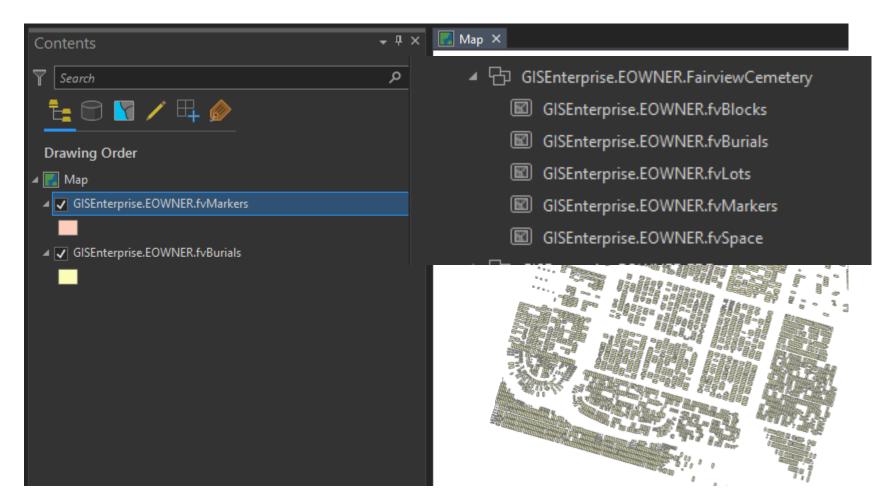

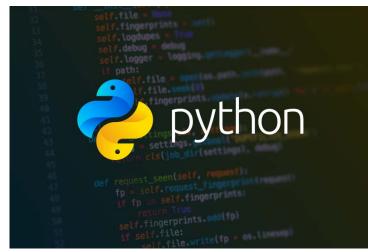

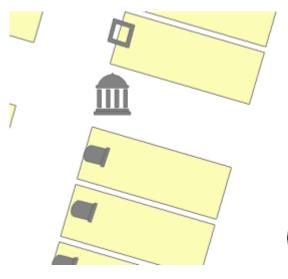

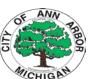

#### Data is all Processed "Time for Production"

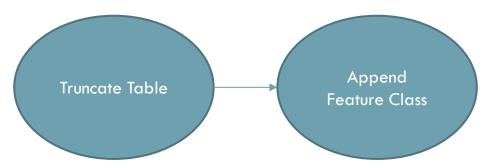

```
print ("start burials")
#---
SDElayer = connStr+ "\\" "GISEnterprise.EOWNER.fvBurials"
print ("get connections!")
env.workspace = SDElayer
arcpy.TruncateTable_management(SDElayer)

# set for append
subtype = ""
fieldMappings = ""
schemaType = "NO_TEST"

IN_TABLE = the_gdb + "\\" + "burialsP"
arcpy.Append_management(IN_TABLE, SDElayer, schemaType,)
print ("end burials")
#----
```

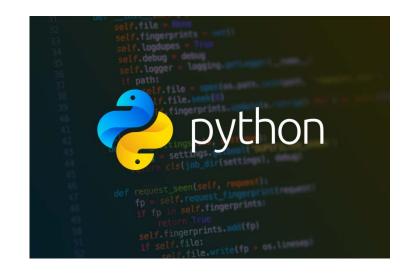

## Deep Dive (Update Layers)

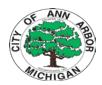

#### Now I have Shapes.... Need "space data"

```
(Customers Table) – Included in the zip file

'CUSTOMERS.csv' – Needs reformatting for a clean burial search

Lets use Arcade!
```

```
csvtable = path + "\\" + 'CUSTOMERS.csv'
print (csvtable)

print (tb1GDB)

outPath = tb1GDB

arcpy.TableToTable_conversion(in_rows=csvtable, out_path=outPath, out_name="CUSTOMERSgdb",)

print print ("...calc full name")

arcpy.AddField_management(IN_TABLE, "FullName", "Text", 200)
arcpy.management.CalculateField(IN_TABLE, "FullName", "Concatenate($feature.lname, ', ', $feature.fname)", "ARCADE", '')

print ("...calc full name")

**Sarcpy.Append_management(IN_TABLE, SDflayer, schemaType,)
arcpy.Append_management(inputs=IN_TABLE, target=SDflayer, schema_type="NO_TEST", field_mapping='Customer_ID"
print ("uploaded_customers")
```

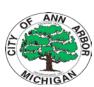

# Step aside let "SQL" take over

FROM

eowner.FVBURIALS AS b LEFT OUTER JOIN

eowner.FVCUSTOMERINFO AS c ON b.CUSTOMER\_I = c.Customer\_ID

Connect Customer Data to Burial Spaces - Use a Spatial View – Register as Polygon

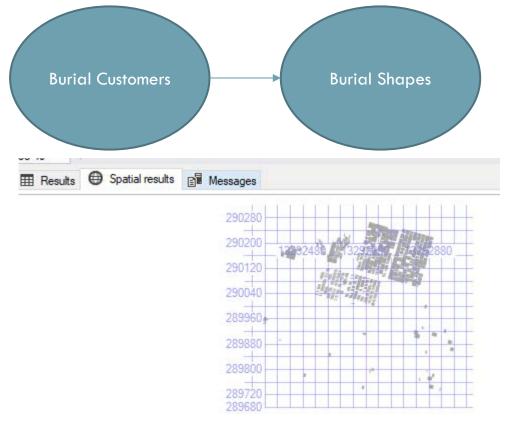

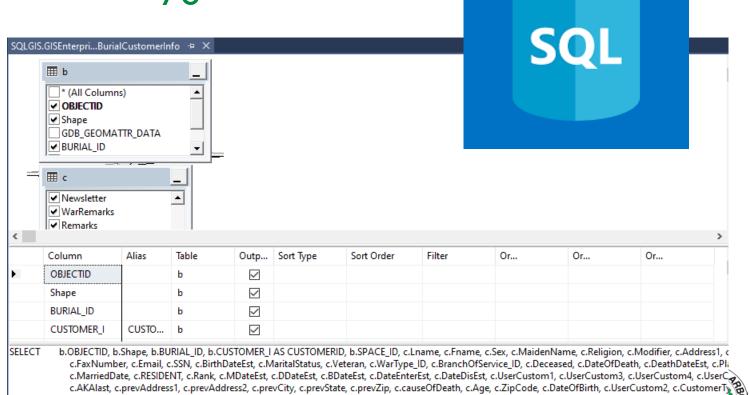

## Time to Host It!

#### Compiled Data Hosted as a public service on ArcServer (10.8.1)

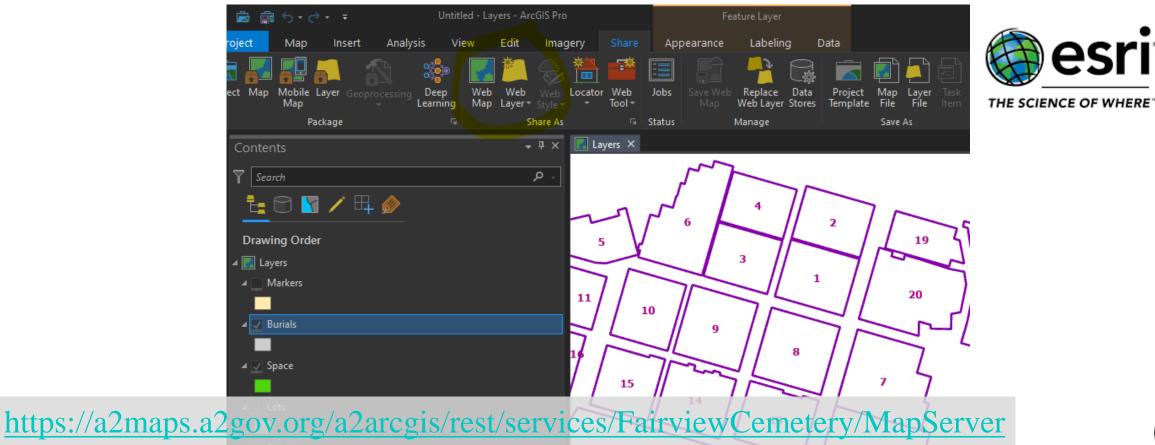

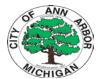

MINCKS2

# Web Map Design

## AGOL Used for the Map/Popup Design

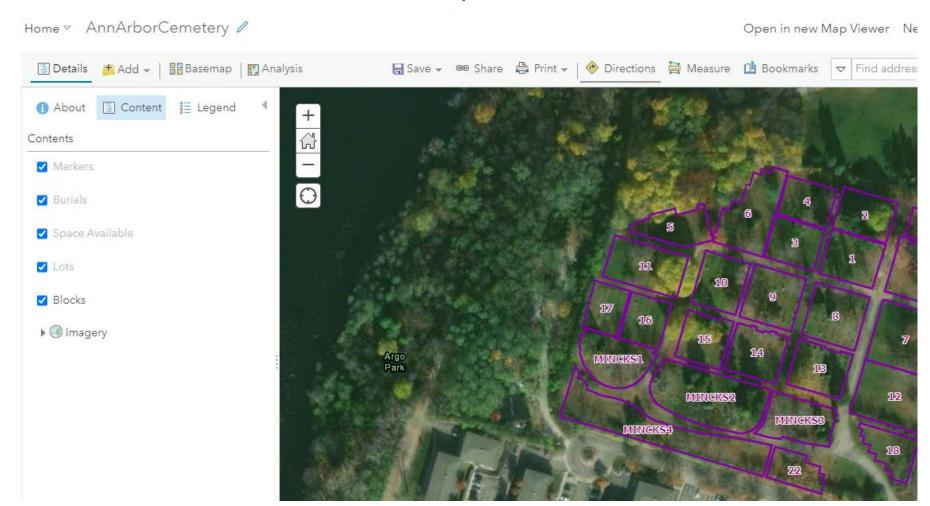

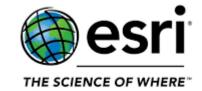

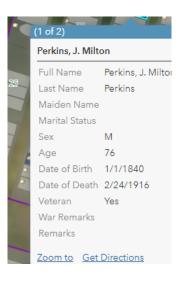

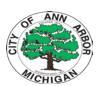

# Web Map Design

#### Space Available Query

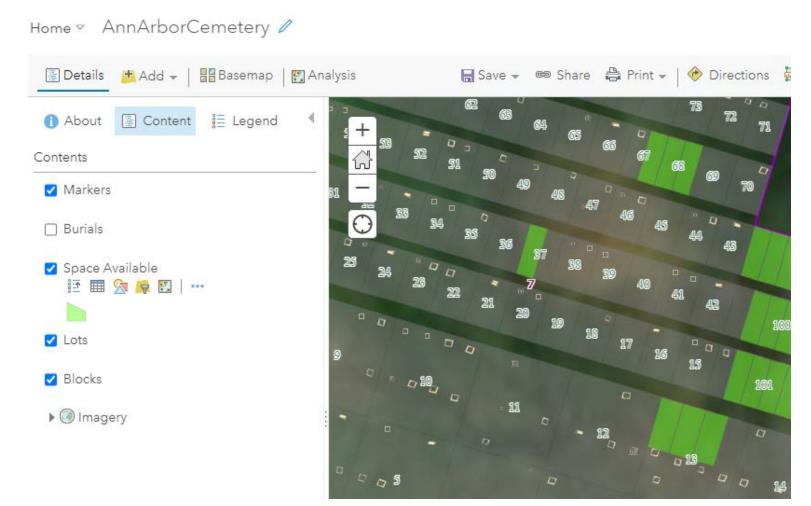

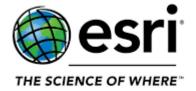

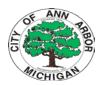

# Web Map Design

#### Custom Display Colors With Arcade – Veteran Status

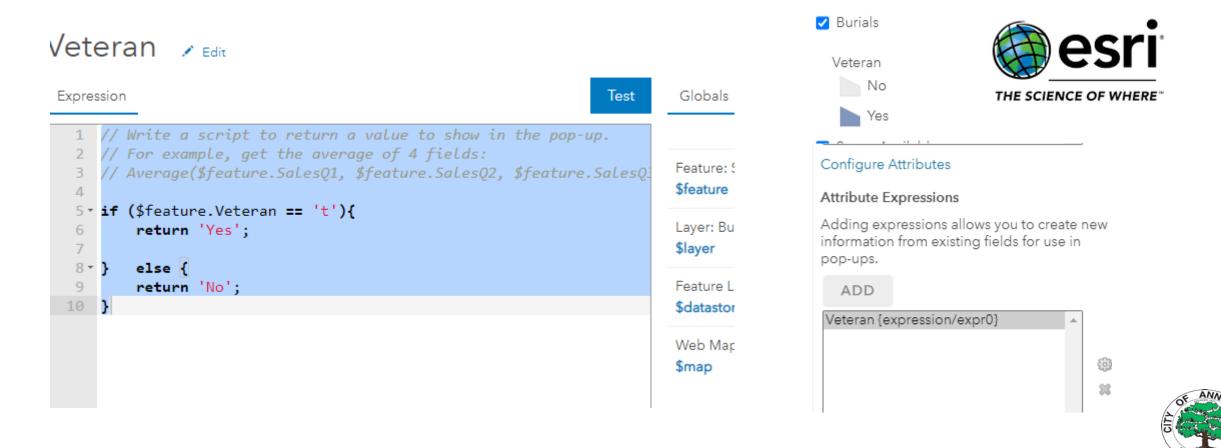

Extend your Web Application using W.A.B. dev

https://developers.arcgis.com/web-appbuilder/

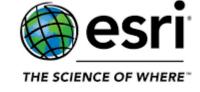

ArcGIS Web AppBuilder is an intuitive what-you-see-is-what-you-get (WYSIWYG) application that allows you to easily build web apps. It includes powerful tools to configure fully featured HTML apps. Web AppBuilder (Developer Edition) provides an extensible framework for developers to create custom widgets, themes, and functionality.

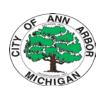

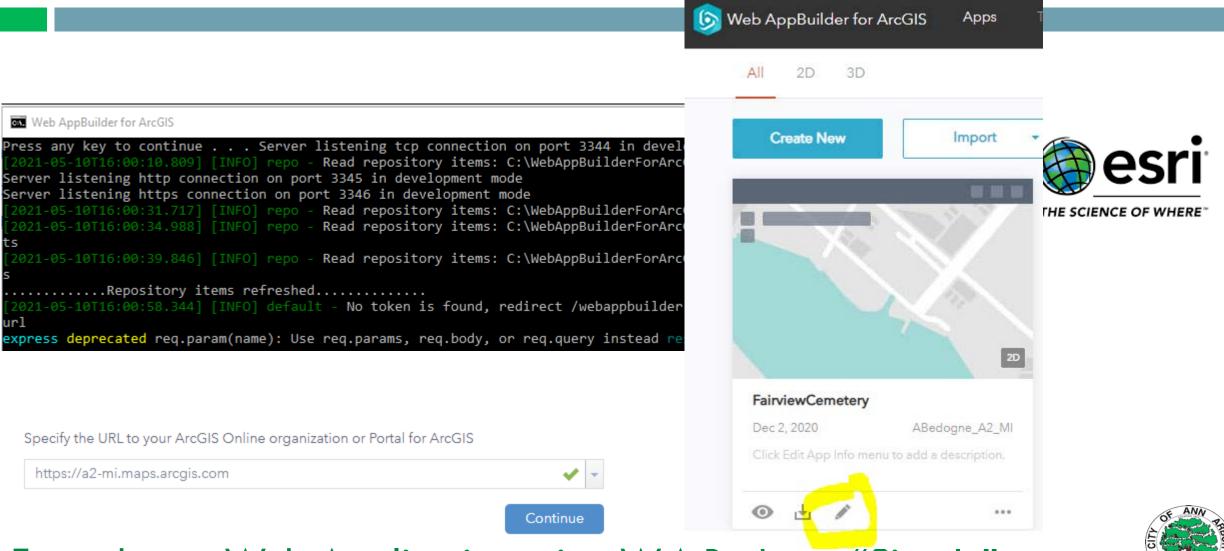

Extend your Web Application using W.A.B. dev — "Sign In"

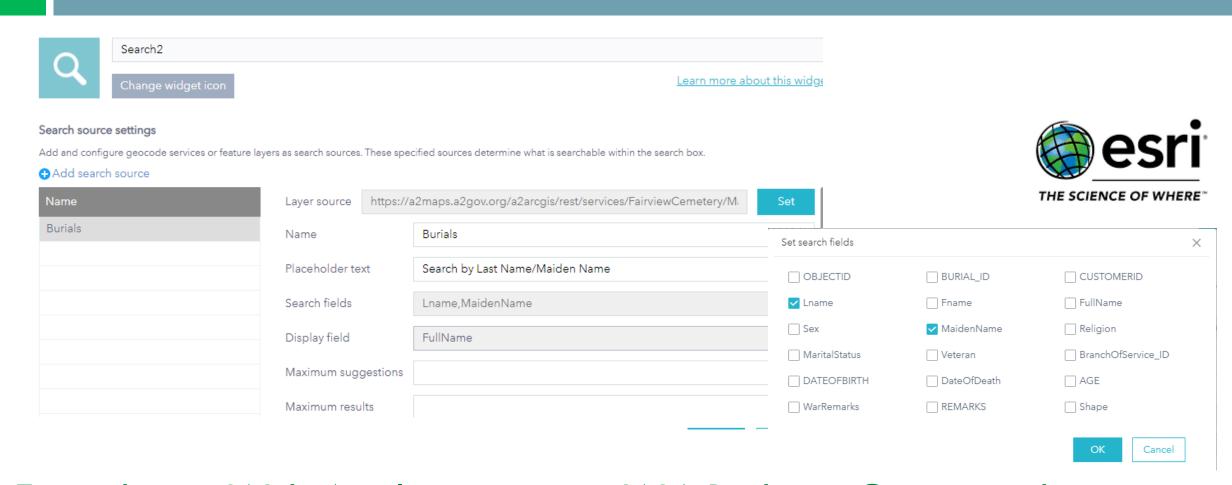

Extend your Web Application using W.A.B. dev – Customized Widgets

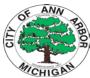

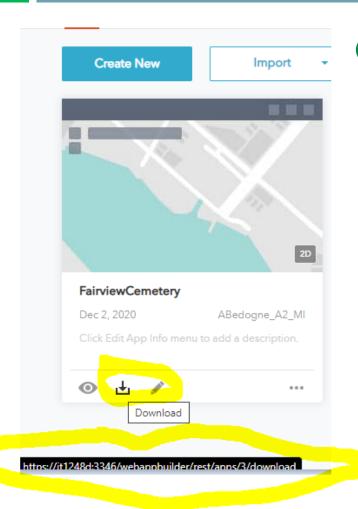

#### Compile your web application into source code

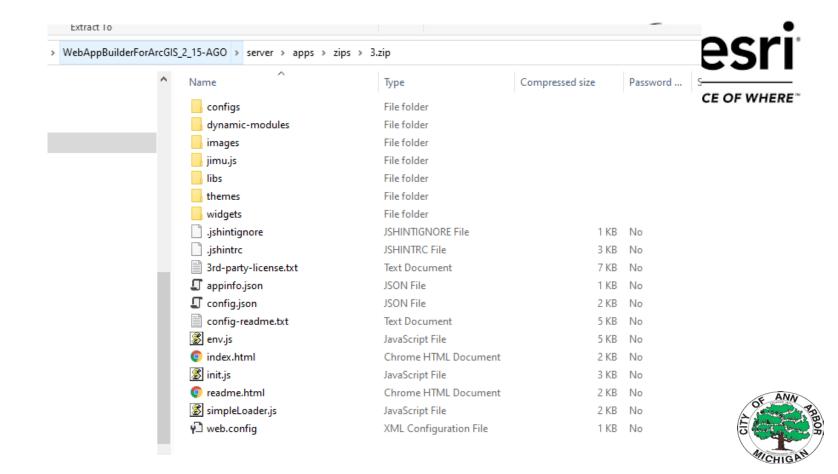

#### Extend your application by adding 'Google Analytics' Metric Tracking

```
🔚 virtual-dirs.xml 🗵 📙 index.html 🗵
51
52
53
57
59
        </script>
60
61
62
      <script async src="https://www.googletagmanager.com/gtag/js?id=UA-930291-1"></script>
63
      <script>
        window.dataLayer = window.dataLayer || [];
65
        function gtag(){dataLayer.push(arguments);}
        gtag('js', new Date());
67
68
        gtag('config', 'UA-930291-1');
      </script>
71
      </head>
72
```

| Name                  | Dat |
|-----------------------|-----|
| Nume                  | Dai |
| configs               | 12/ |
| dynamic-modules       | 12/ |
| images                | 12/ |
| 📊 jimu.js             | 12/ |
| libs                  | 12/ |
| themes                | 12/ |
| widgets               | 12/ |
| ijshintignore         | 12/ |
| ishintrc              | 12/ |
| 3rd-party-license.txt | 12/ |
| 🖵 appinfo.json        | 12/ |
| ☐ config.json         | 12/ |
| config-readme.txt     | 12/ |
| 👺 env.js              | 12/ |
| index.html            | 12/ |
| index.html.old        | 2/2 |
| 🜋 init.js             | 12/ |
| 💿 readme.html         | 12/ |
| readme_sitenotes.txt  | 12/ |
| simpleLoader.js       | 12/ |
| v web.config          | 12/ |
|                       |     |

Save the final source code on a web server and host your own application!

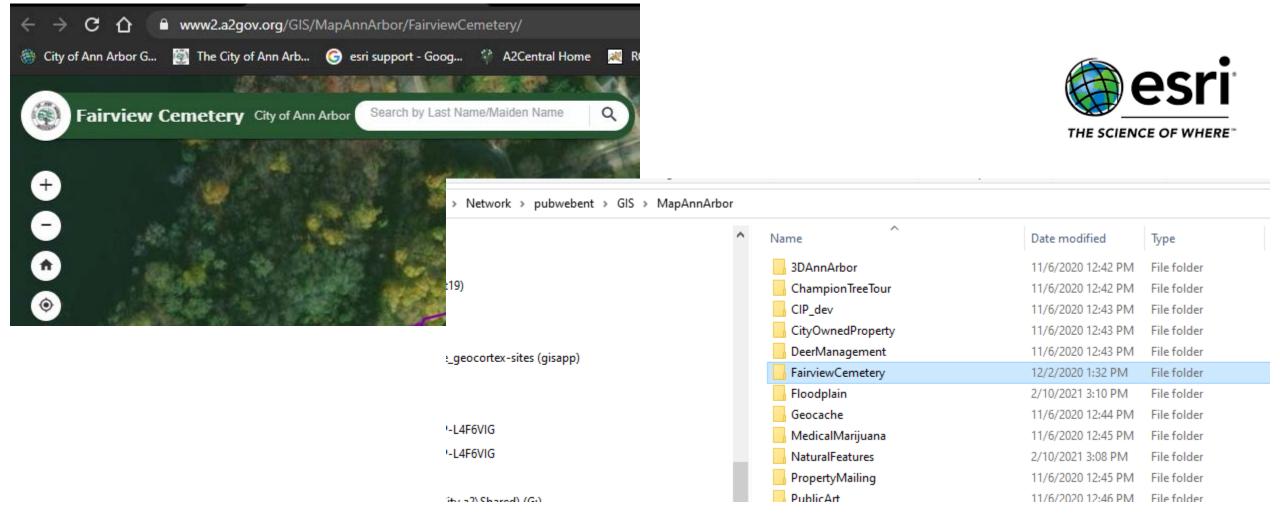

## Web Metrics

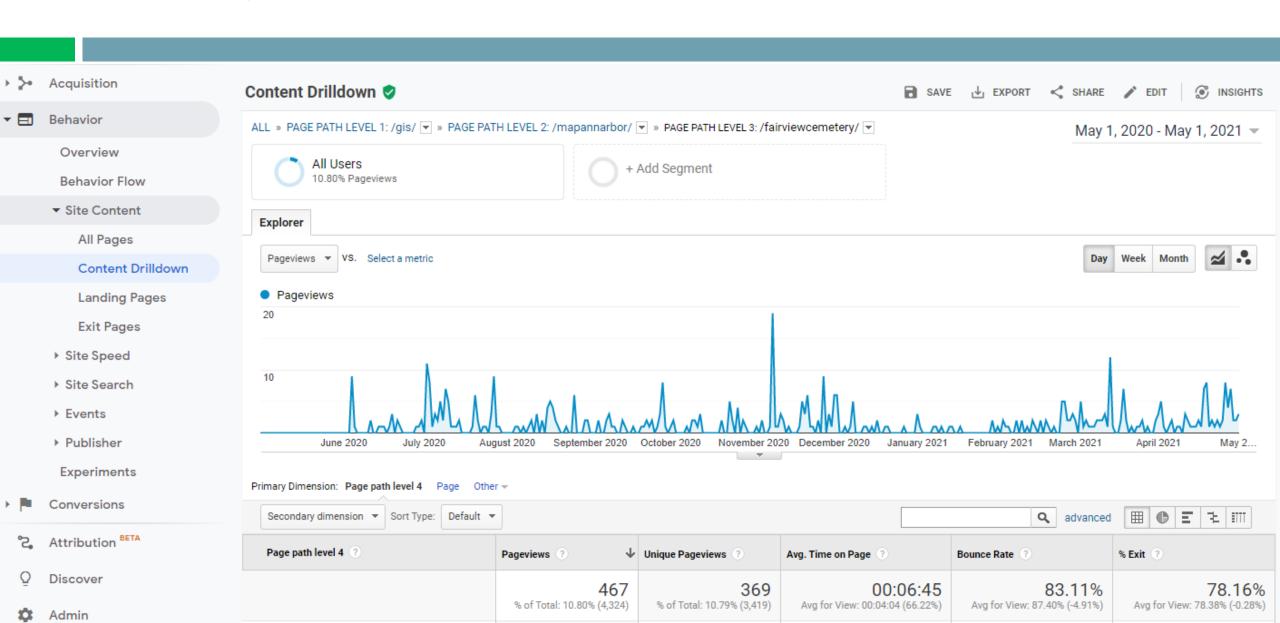

## Web Metrics

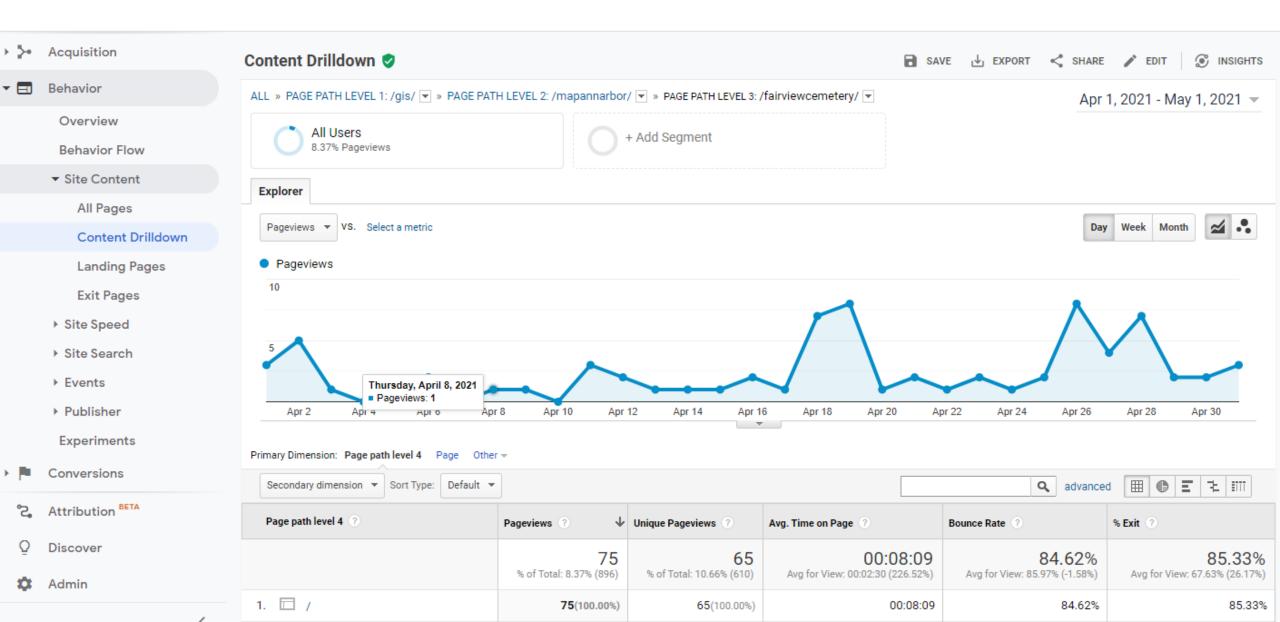

# Web Metrics

| Page path level 4 ? | Source ?        | Pageviews ? ↓                           | Unique Pageviews                  | Avg. Time on Page ?                             | Bounce Rate ?                              | % Exit ?                                   |
|---------------------|-----------------|-----------------------------------------|-----------------------------------|-------------------------------------------------|--------------------------------------------|--------------------------------------------|
|                     |                 | <b>75</b><br>% of Total: 8.37%<br>(896) | 65<br>% of Total: 10.66%<br>(610) | 00:08:09<br>Avg for View: 00:02:30<br>(226.52%) | 84.62%<br>Avg for View: 85.97%<br>(-1.58%) | 85.33%<br>Avg for View: 67.63%<br>(26.17%) |
| 1. 🗆 /              | a2gov.org       | <b>49</b> (65.33%)                      | 40 (61.54%)                       | 00:08:07                                        | 77.50%                                     | 79.59%                                     |
| 2. 🗖 /              | (direct)        | 20 (26.67%)                             | 20 (30.77%)                       | 00:00:00                                        | 100.00%                                    | 100.00%                                    |
| 3. 🗖 /              | google          | <b>6</b> (8.00%)                        | 5 (7.69%)                         | 00:08:27                                        | 80.00%                                     | 83.33%                                     |
|                     |                 | ·                                       |                                   | Show                                            | v rows: 10 🗸 Go to: 1                      | 1-3 of 3 ( )                               |
| Page path level 4 ? | Browser ?       | Pageviews ?                             | Unique Pageviews                  | Avg. Time on Page ?                             | Bounce Rate ?                              | % Exit ?                                   |
|                     |                 | <b>75</b><br>% of Total: 8.37%<br>(896) | 65<br>% of Total: 10.66%<br>(610) | 00:08:09<br>Avg for View: 00:02:30<br>(226.52%) | 84.62%<br>Avg for View: 85.97%<br>(-1.58%) | 85.33%<br>Avg for View: 67.63%<br>(26.17%) |
| 1. 🗖 /              | Chrome          | <b>61</b> (81.33%)                      | 53 (81.54%)                       | 00:08:23                                        | 86.79%                                     | 86.89%                                     |
| 2. 🗖 /              | Edge            | <b>8</b> (10.67%)                       | 6 (9.23%)                         | 00:00:28                                        | 66.67%                                     | 75.00%                                     |
| 3. 🗖 /              | Safari          | <b>3</b> (4.00%)                        | 3 (4.62%)                         | 00:21:36                                        | 66.67%                                     | 66.67%                                     |
| 4. 🗖 /              | Android Webview | <b>2</b> (2.67%)                        | 2 (3.08%)                         | 00:00:00                                        | 100.00%                                    | 100.00%                                    |
| 5. 🖂 /              | Firefox         | <b>1</b> (1.33%)                        | 1 (1.54%)                         | 00:00:00                                        | 100.00%                                    | 100.00%                                    |

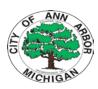

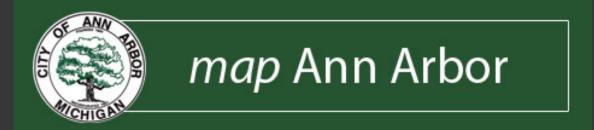

# Questions?

Tony Bedogne, GISP – abedogne@a2gov.org

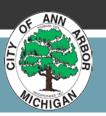